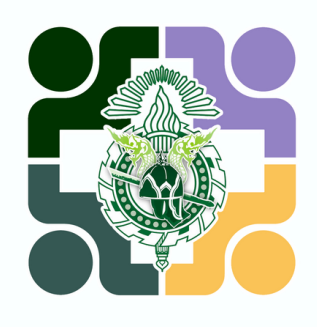

### คู่ มื อ ก า ร ใ ช้ ง า น USER MANUAL

# **MEETING ROOM BOOKING**

ยาบาลคายเมื่อยาบ

## ร ะบบจองห้องปร ะชุม

VERSION 1.0

พั ฒ น า โ ด ย **โ ร ง พ ย า บ า ล ค่ า ย พิ ชั ย ด า บ หั ก**

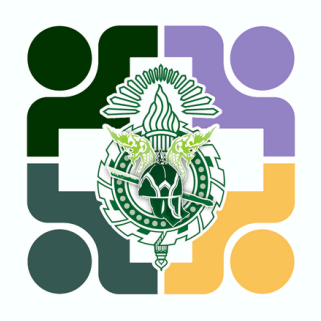

# **สำ ห รั บ** " **ผู้ ใ ช้ ง า น** "

ร ะบบจองห้องปร ะชุม

VERSION 1.0

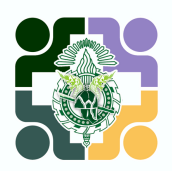

### $1.$ สแกน QR Code ด้านล่างนี้

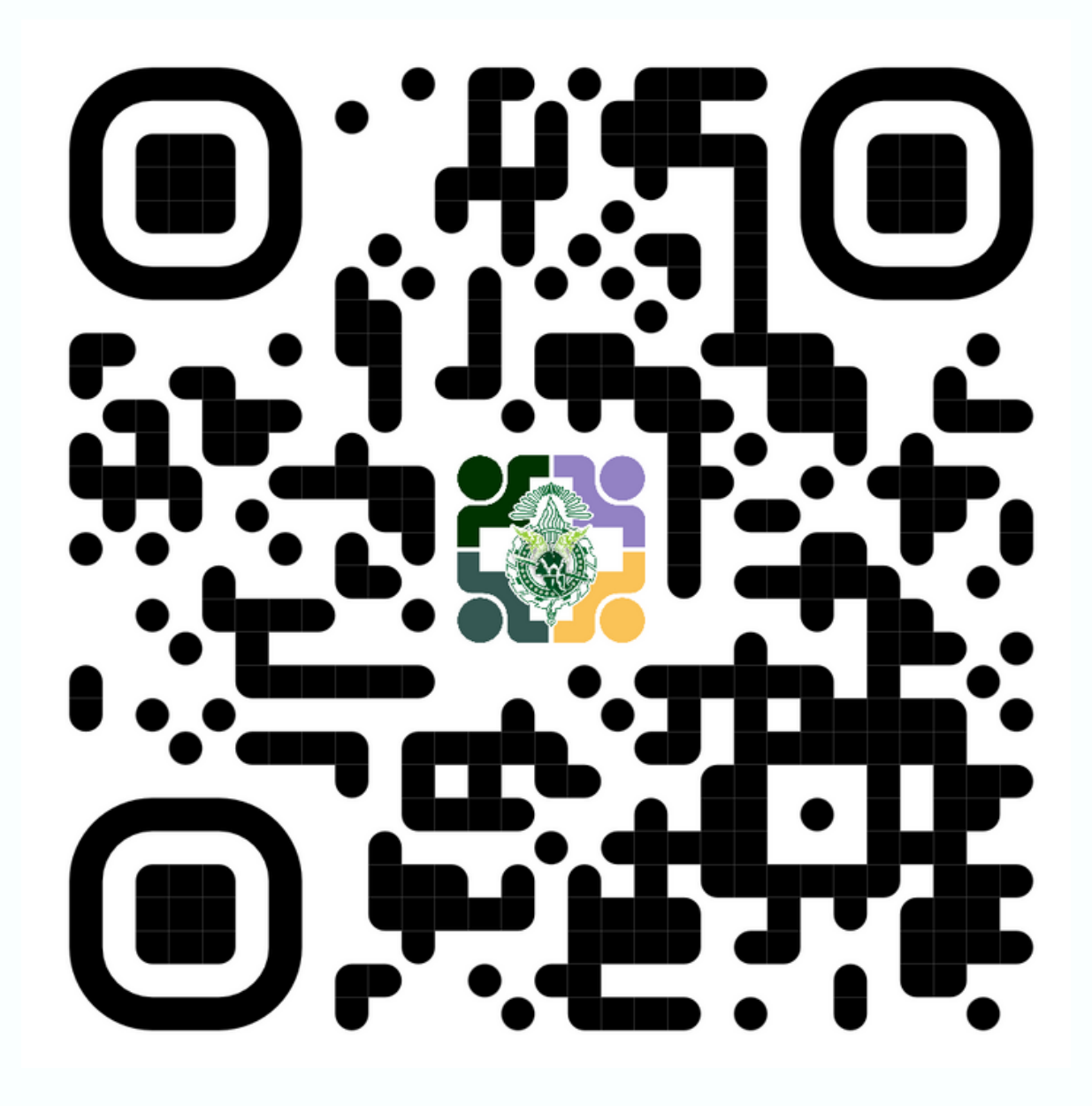

 $2.\overline{w}$ มพ์ URL :

https://fpcdh-hospital.com/fpcdh\_bookingmeet/

1

# ้หน้าแรก : ตารางการใช้งานห้องประชุม

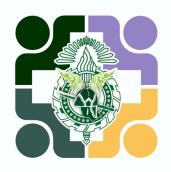

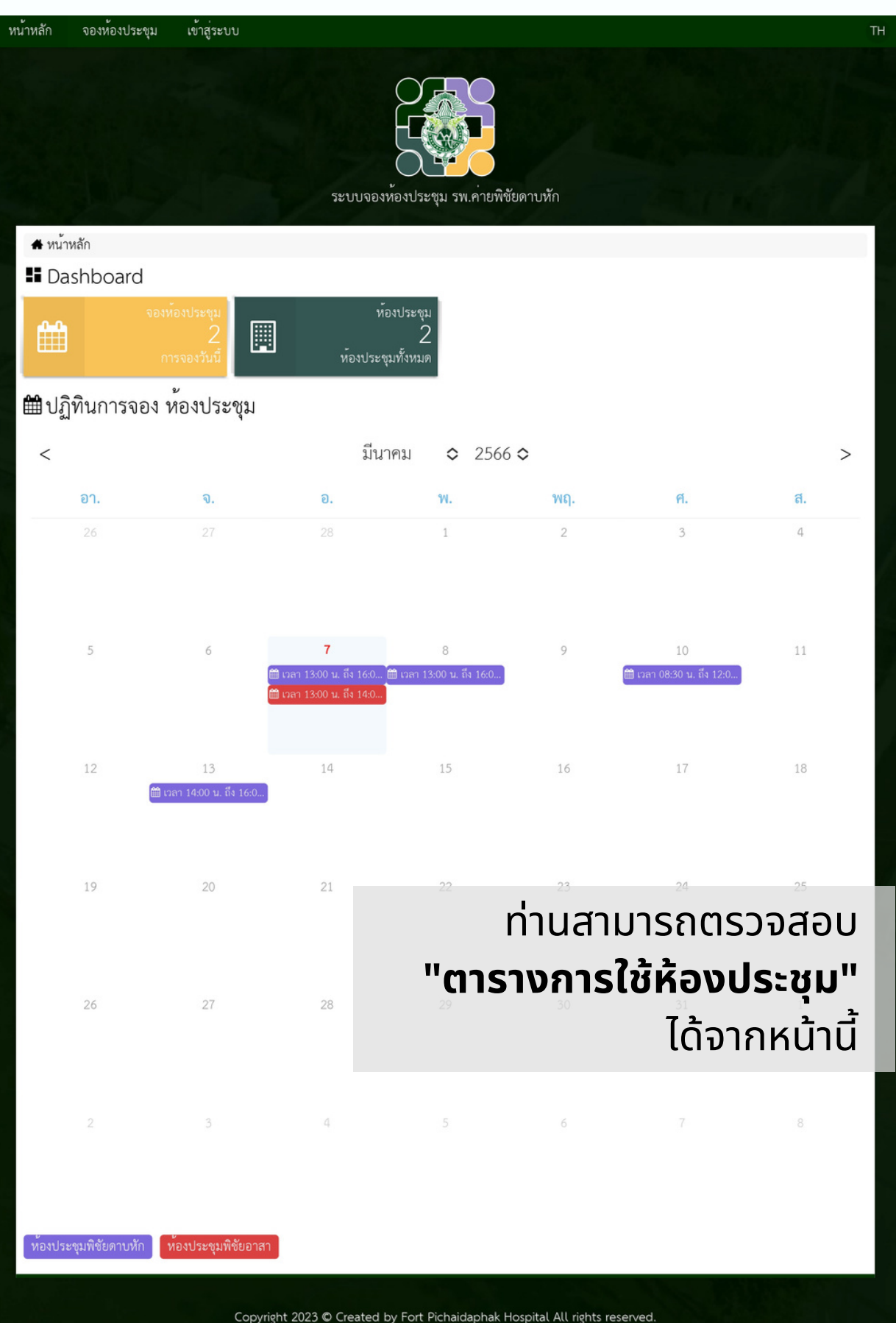

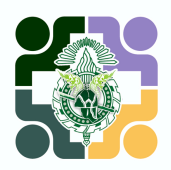

#### 1.เลือกเมนู **"จองห้องประชุม"** บริเริวณแถบด้าด้นบน

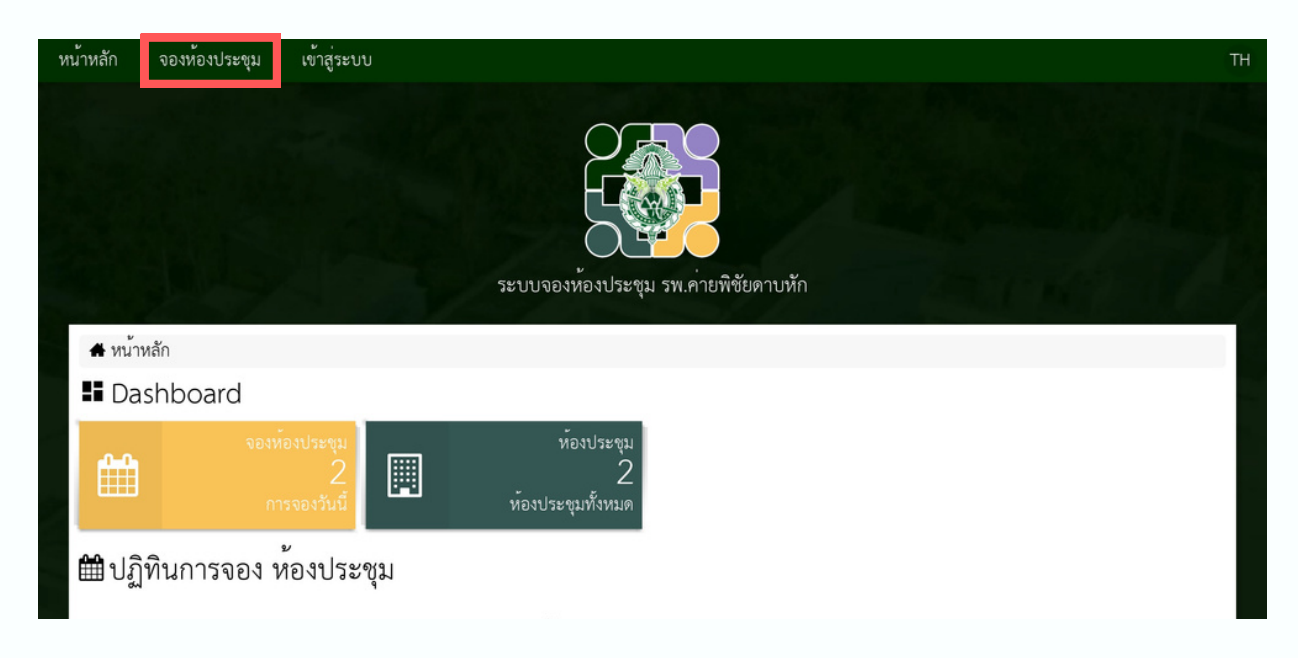

2.ดูรดู ายละเอียดห้อห้ งประชุม โดยกดที่แถบ **"รายละเอียด"**

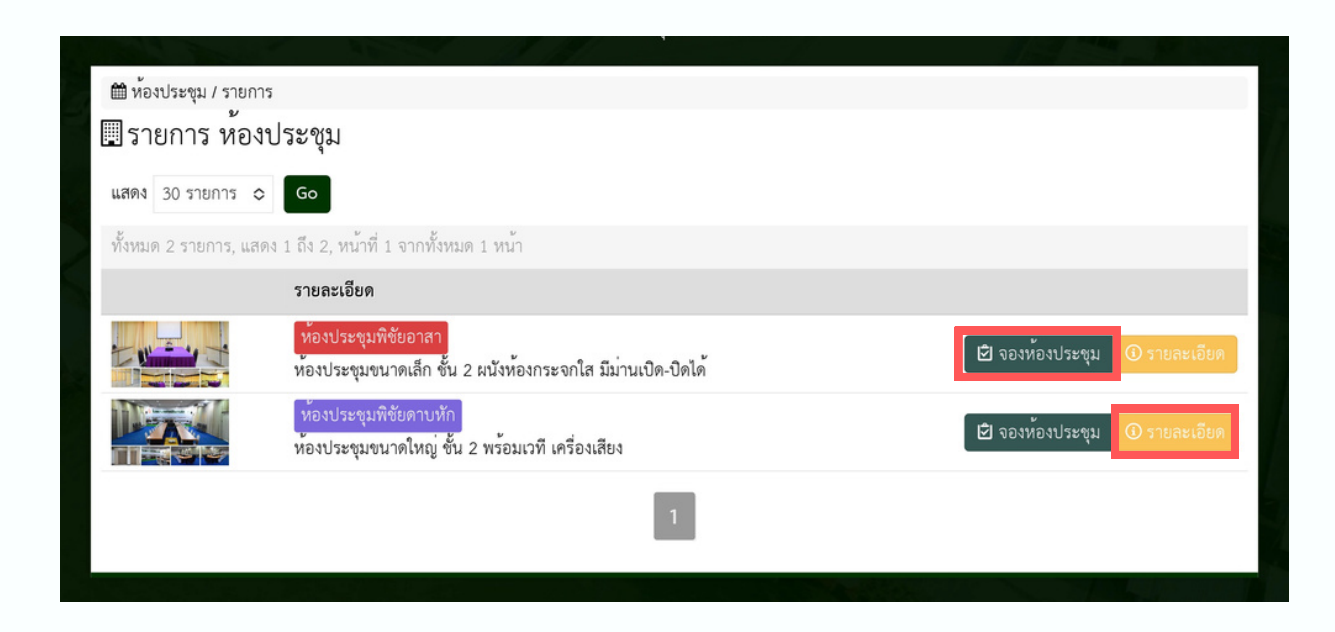

3.เลือกห้อห้ งประชุมที่ต้องการ และกด **"จองห้องประชุม"**

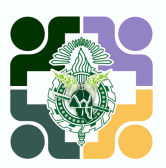

## 4.เข้าข้สู่รสู่ ะบบด้วด้ ย **"ชื่อชื่ผู้ใผู้ช้ และ รหัสผ่าผ่ น"**

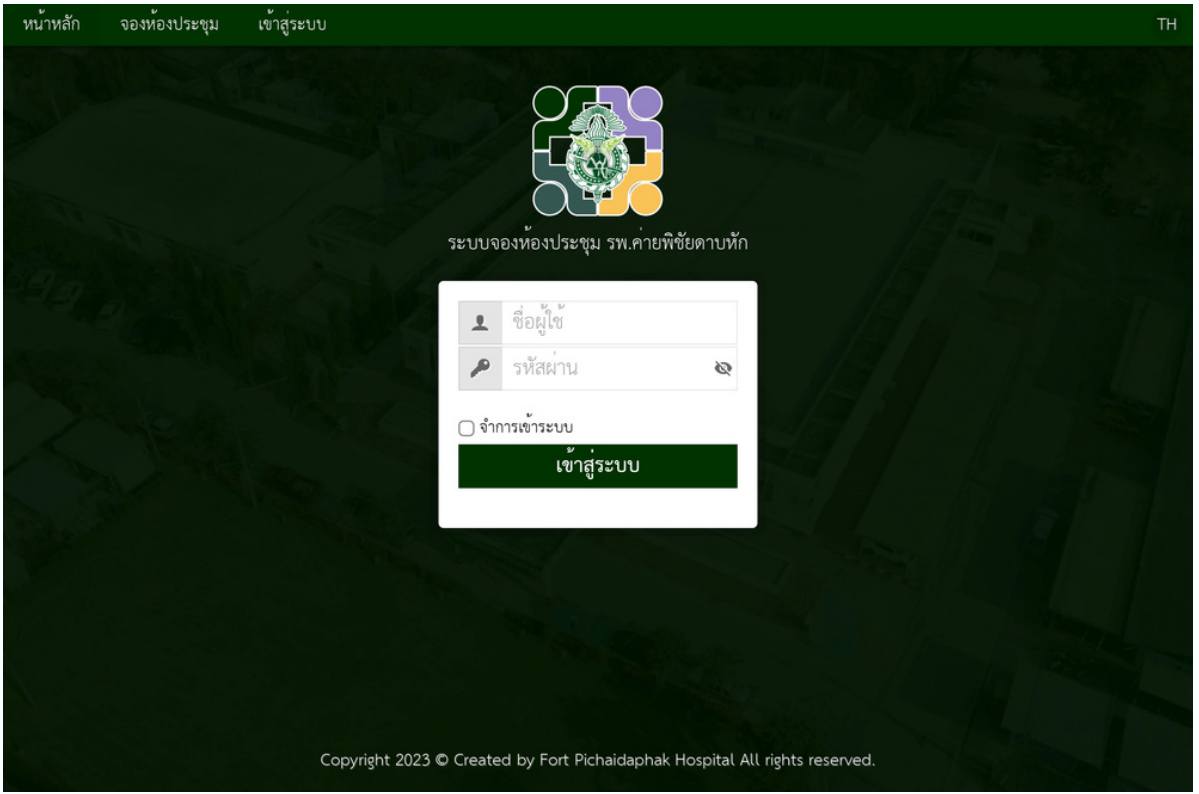

#### หมายเหตุ สามารถลงทะเบียนได้ที่กองบังคับการ โรงพยาบาลค่ายพิชัยดาบหัก

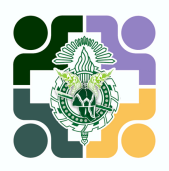

5.กรอกรายละเอียดการจองของท่าน

- หัวข้อ, จำนวนผู้เข้าร่วม, เบอร์โทรผู้จอง (สามารถตั้งค่าถาวรได้ที่เมนู ้ แก้ไขข้อมูลส่วนตัว), วัน-เวลา เริ่มต้นและสิ้นสุดการประชุม, แผนกที่ขอใช้ ้และ อุปกรณ์ในห้องประชุม จากนั้นกด **"บันทึก"** เพื่อส่งข้อมูลขออนุมัติจอง ห้องประชุมต่อไป

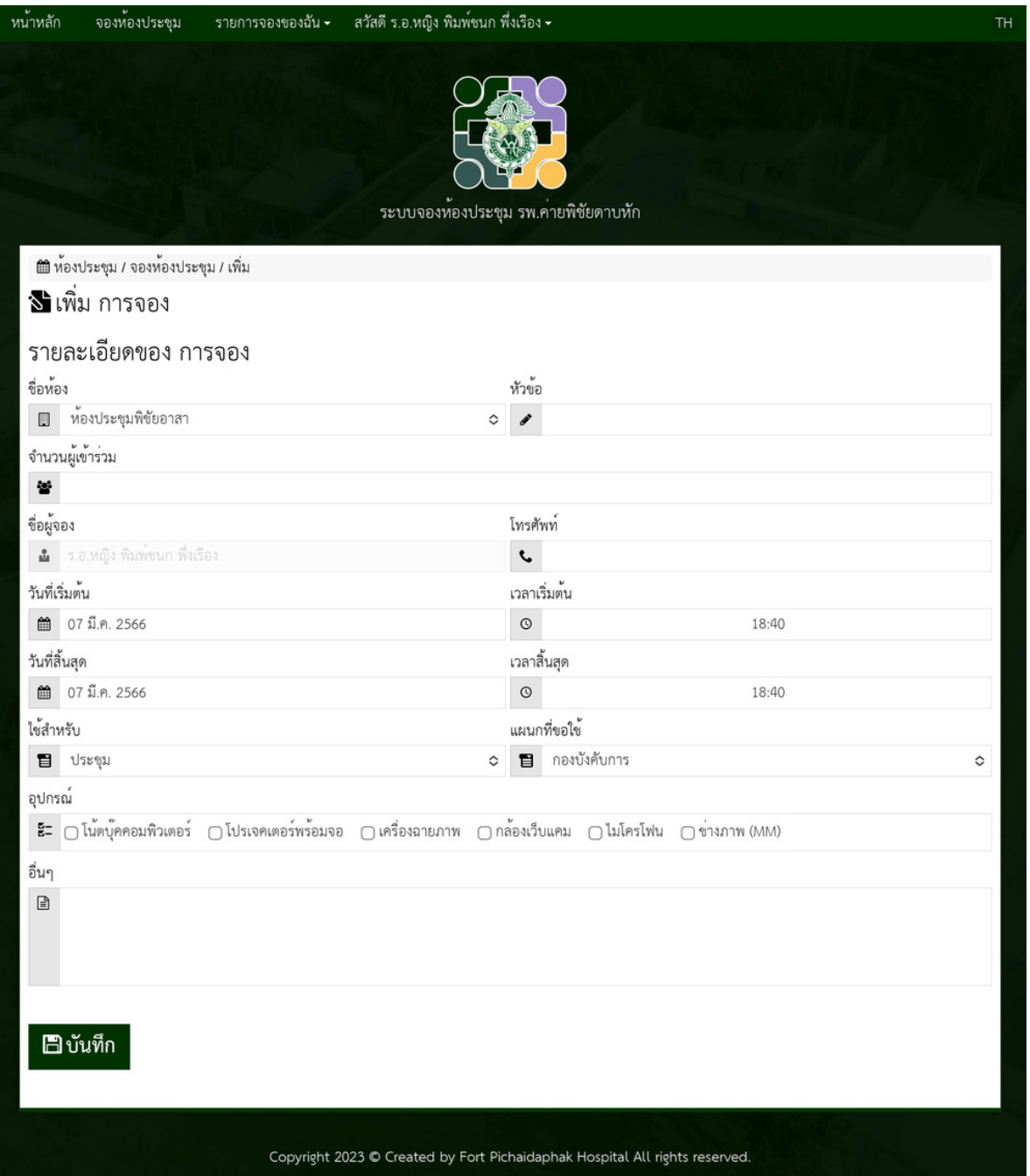

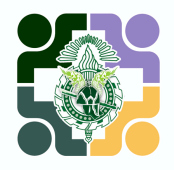

้เมื่อทำการจองเรียบร้อย ท่านสามารถตรวจสอบรายการจองห้อง ประชุมของท่านได้ที<sub>่</sub>เมนู **"รายการจองของฉัน"** ซึ่งรายการที่ได้รับการอนุมัติ การจองแล้วจะขึ้นขึ้ สถานะ **"อนุมันุ ติมั ติ"** หมายถึงการจองสำ เร็จร็ ระบบจะแสดงการ จองของท่านในปฏิทินหน้าแรก

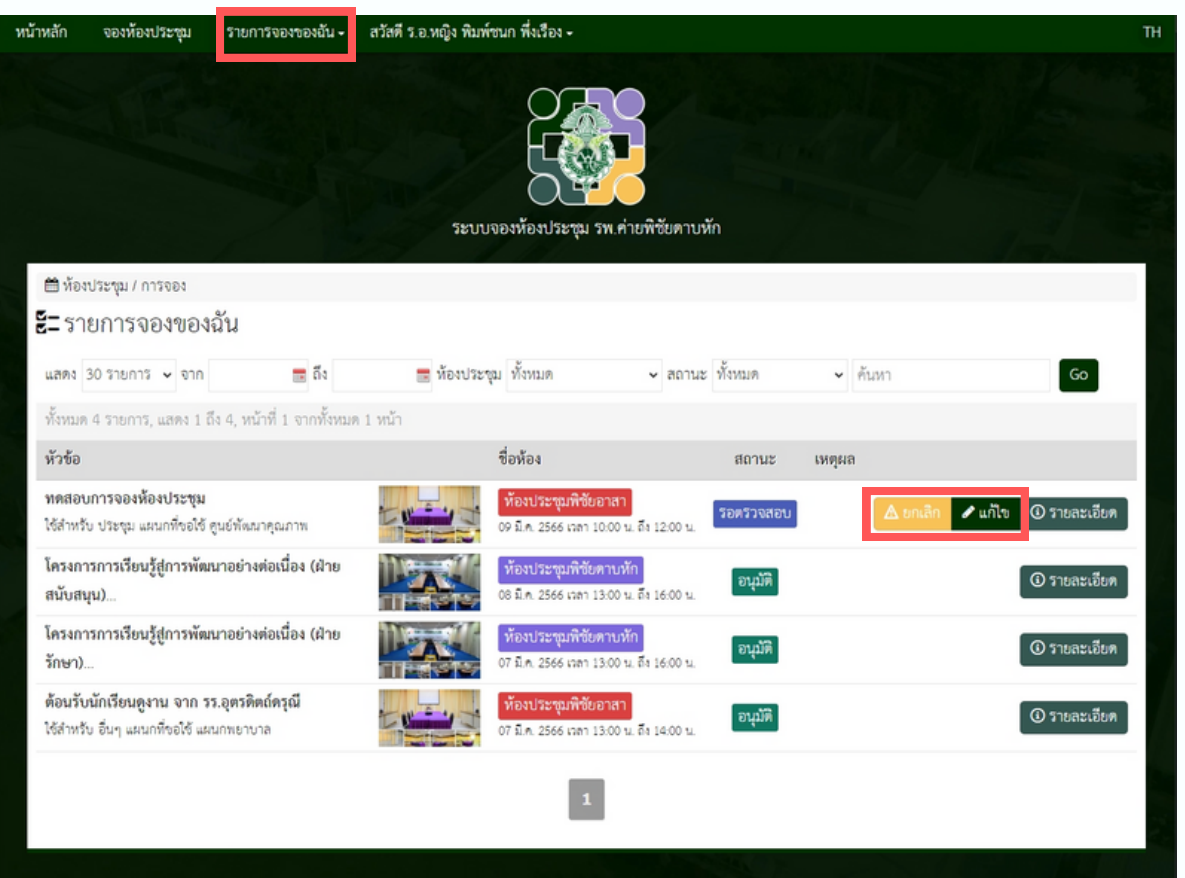

- หากต้องการแก้ไขรายละเอียดการจอง สามารถกระทำ ได้**ก่**ด้ **ก่อนได้รับรั การ อนุมันุ ติมั ติ**โดยกดที่แถบ **"แก้ไข"**
- หากต้องการยกเลิกการจอง สามารถกระทำ ได้**ก่**ด้ **ก่อนถึงเวลาจอง** โดยกด ที่แถบ **"ยกเลิก"** ได้ **ก่อนถึงเวลาจอง**

หากเกินกำหนดกรุณาติดต่อ ยกเลิก หริอ แกิไข ได้ทิกองบังคับการ โรงพยาบาลค่ายพิชัยดาบหัก

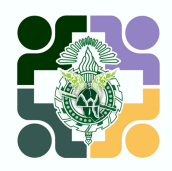

#### หลังจากเข้าสู่ระบบท่านสามารถแก้ไขข้อมูลส่วนตัวของท่านได้ทิเมนู **"แก้ไขข้อมูลส่วนตัว"** โดยท่านสามารถเปลี่ยนรหัสผ่านได้ที่เมนูนี

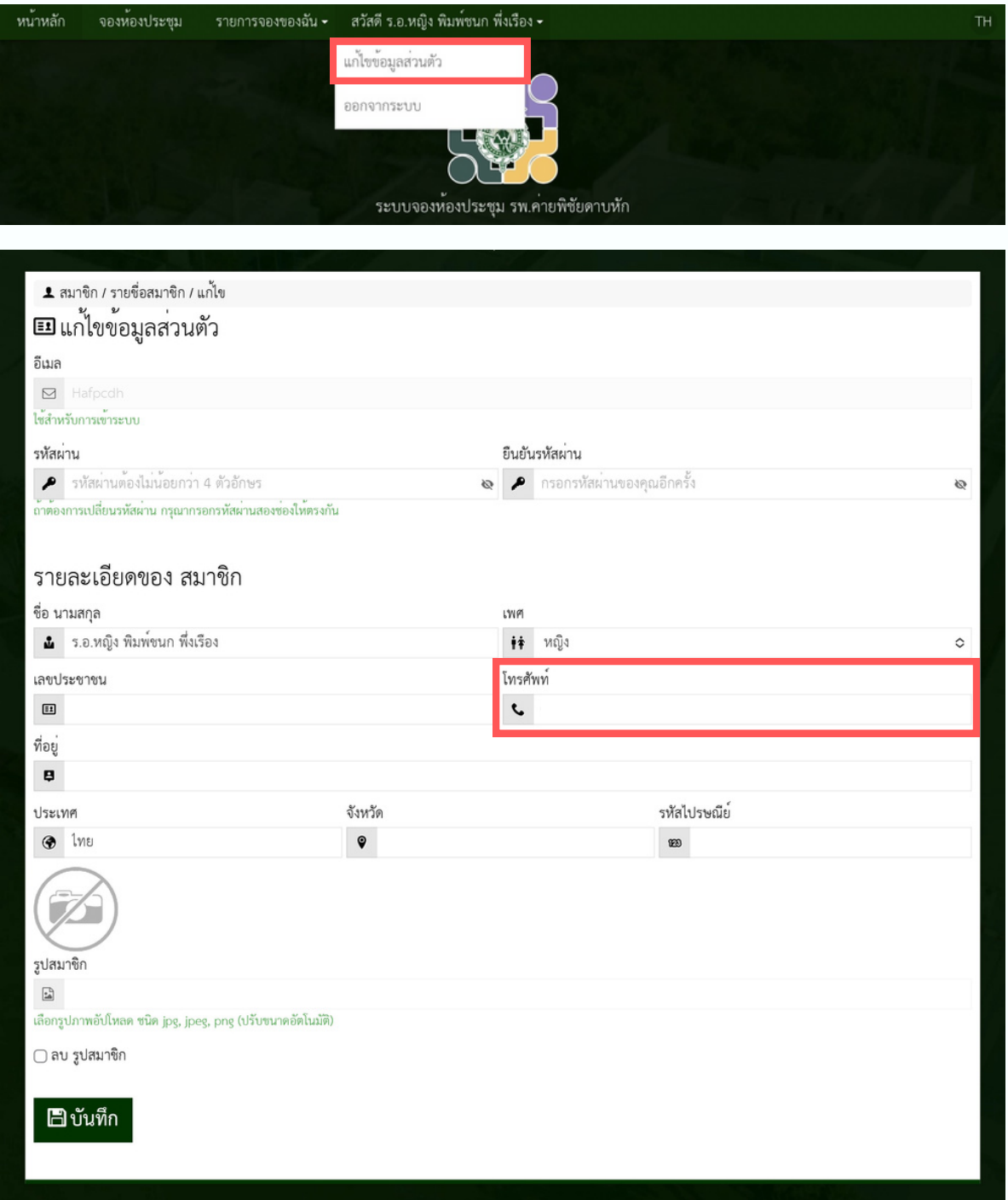

้หมายเหตุ การเข้าสู่ระบบครั้งแรก ควรบันทึกหมายเลขโทรศัพท์ของท่าน

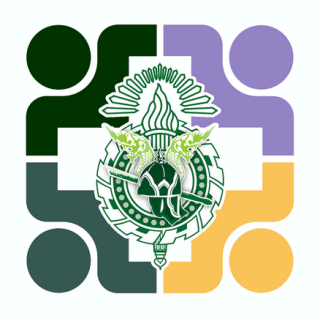

# **สำ ห รั บ** " **ผู้ ดู แ ล** "

ร ะบบจองห้องปร ะชุม

VERSION 1.0

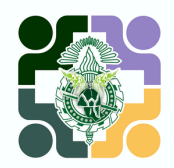

ู้เมื่อมีการจอง จะมีการแจ้งเตือนผู้ดูแล ผ่าผ่ น **LINE Notify** โดยท่านสามารถกดที่ Link และ เข้าสู่ระบบ เพื่อ อนุมัติ/แก้ไข หรือยกเลิก การจอง ห้อห้ งประชุมได้ที่ด้ ที่ เมนู **"รายงาน"**

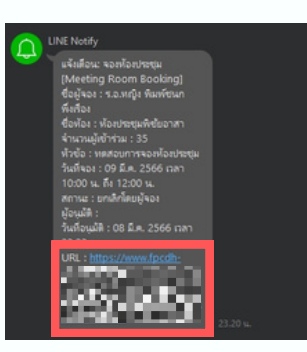

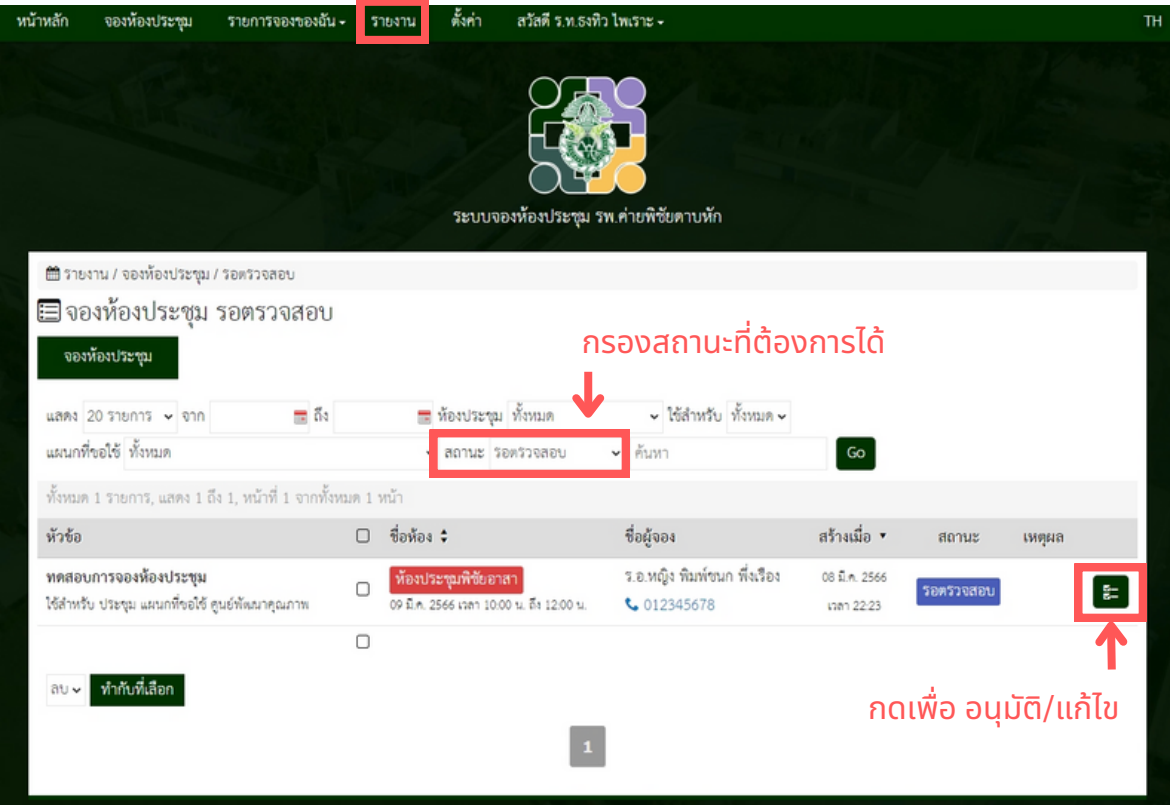

#### ตรวจสอบรายละเอียดการจอง

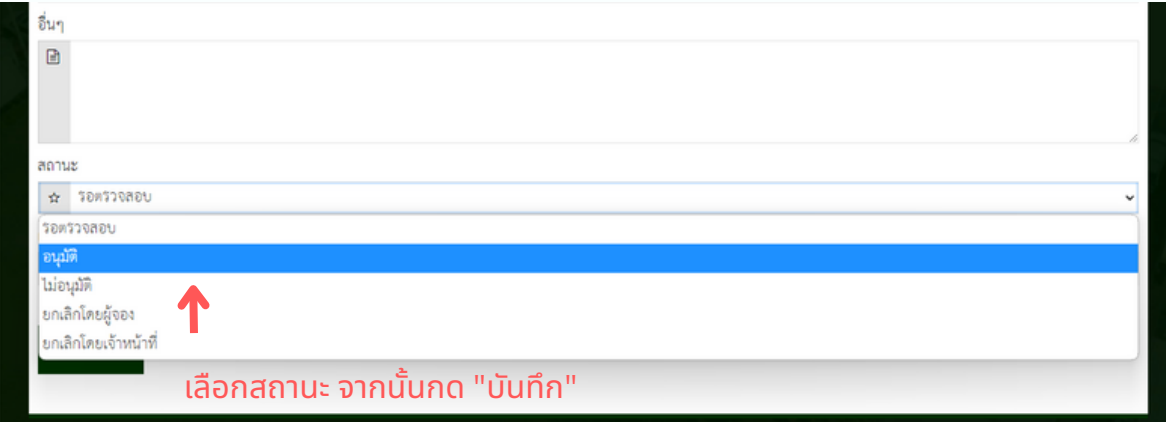

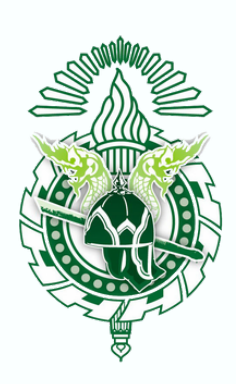

### โรงพยาบาลค่ายพิชัยดาบหัก www.fpcdh-hospital.com

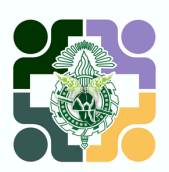